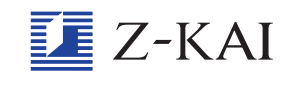

## 質問の回答はどうやって見ればよいですか? <u>しつもん</u>

タブレットの操作のしかたを『順番に説明しますので、やってみてください。 ①トップ画面左上の 「≡」 マークをタップすると左にメニュー一覧が出てきます。 ②出てきたメニュー一覧の下の方にある「しつもん」から「Z会の教科の内容を聞きたい」をタッ プして進むと 「Z会の 教 材に関する質問」 画面が出てきます。 ③「Z会の教材に関する質問」画面の左にある「これまでの質問と回答」から見たい質問を選んで タップすると、その質問と回答が出てきます。 ④回答のしかたには2通りあり、「回答」欄に 直 接書いてある場合と、てんぷファイルという別 の手紙に書いてある場合があります。「回答」欄に直接書いてない場合は、別の手紙に書いてあ るので、その手紙を開いて読んでください。手紙の開き方は、質問画面の「回答」というマー クの右の方を見ていくと「PDF」という四角い手紙のマークがあるのでそれをタップしてくだ さい。

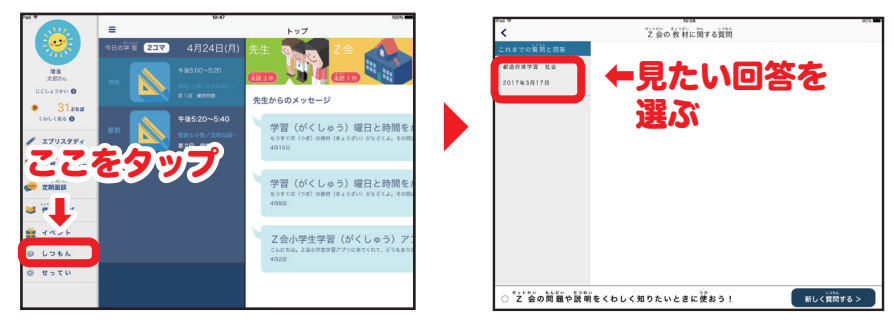

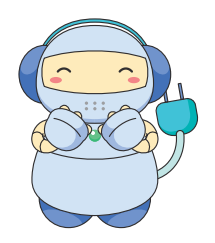